МИНОБРНАУКИ РОССИИ Федеральное государственное оюджетное образовательное учреждение высшего образования<br>bf73e943df4a4851fda56d089 «РОГО-Западный государственный университет» (ЮЗГУ) Документ подписан простой электронной подписью Информация о владельце: ФИО: Локтионова Оксана Геннадьевна Должность: проректор по учебной работе Дата подписания: 14.10<del>.2</del>023-07.17.44 Уникальный программный ключ: 0b817ca911e6668abb13a5d426d39e5f1c11eabbf73e943df4a4851fda56d089

Кафедра вычислительной техники

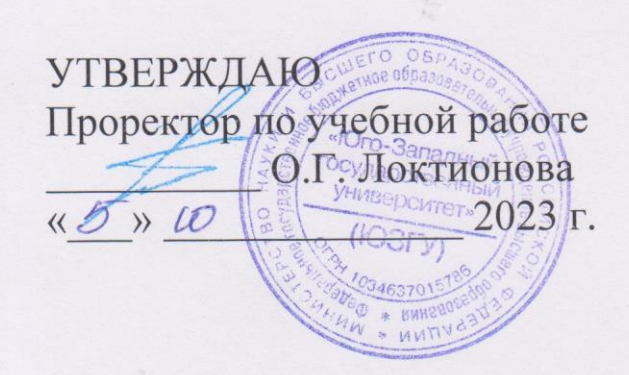

# **ТЕХНОЛОГИИ ОБРАБОТКИ ИНФОРМАЦИИ**

Методические указания по выполнению курсовой работы для студентов направления подготовки 09.03.02 Информационные системы и технологии

Курск 2023

УДК 681.5

Составитель А.В. Ткаченко, Д.О. Бобынцев

#### Рецензент Кандидат технических наук, доцент Халин Ю.А.

**Технологии обработки информации**: методические рекомендации по выполнению курсовой работы / Юго-Зап. гос. ун-т; сост А.В. Ткаченко, Д.О. Бобынцев. Курск, 2023. 15 с.

Методические рекомендации разработаны на основе учебного плана подготовки бакалавров направления 09.03.02 «Информационные системы и технологии», нормативных документов по аттестации студентов с учётом накопленного в ЮЗГУ опыта. Приводятся основные сведения нормативно-технического характера. В приложении дана тематика курсовых работ.

Текст печатается в авторской редакции

Подписано в печать 5.10.2023. Формат 60х84 1/16. Усл.печ. л. 0,87. Уч.-изд. л. 0,79. Тираж 100 экз. Заказ 1179 Бесплатно. Юго-Западный государственный университет. 305040, г. Курск, ул. 50 лет Октября, 94.

### **Общие положения**

Целью выполнения курсовой работы является расширение, углубление и закрепление студентами теоретических знаний, полученных при изучении таких дисциплин как «Теория информационных процессов и систем», «Информатика», «Информационные технологии» и других, путем применения их к комплексному решению поставленной задачи по изучаемой дисциплине «Технологии обработки информации».

Основными задачами при выполнении курсовой работ являются:

 закрепление, углубление и систематизация полученных студентами знаний и выработка умения самостоятельно применять их к решению конкретных задач;

 приобретение и подтверждение наличия навыков исследовательской, расчетной и конструкторской работы;

 закрепление навыков работы с компьютерной и офисной техникой, использования современных информационных технологий;

 воспитание чувства ответственности за принимаемые решения;

 развитие навыков работы с учебной, научной и справочной литературой, нормативно-правовой документацией, периодической печатью, стандартами, типовыми проектами и т.п.

 овладения навыками грамотного, ясного и сжатого изложения результатов работы и аргументированной защиты принятых решений и сделанных выводов;

формирование научного мировоззрения;

 приобретение навыков регулярной ритмичной работы, развитие самостоятельности и инициативы, воспитание сознательного и творческого отношения к труду.

При разработке курсовой работы необходимо учитывать то обстоятельство, что внедрение автоматизированных технологий решения экономических задач ведет к качественным переменам в труде пользователей: расширяются их профессиональные знания, приобретаются навыки работы в автоматизированной информационной системе.

Внедрение новой информационной технологии на рабочем

месте пользователя может иметь ряд позитивных последствий:

 обработка исходных данных и проведение расчетов поручается не имеющим высокой квалификации и необходимых практических навыков работникам, а высококвалифицированным специалистам отводится время на анализ, выбор вариантов разработки и принятия управленческих решений;

 работа с ЭВМ приводит к повышению квалификации всех исполнителей и общему, довольно высокому уровню их профессиональной культуры;

 сэкономленное в результате автоматизации обработки данных и оформления документов время используется на анализ нескольких вариантов, получение альтернативных оценок ситуаций, что необходимо для принятия обоснованных решений.

Таким образом, создание технологии обработки информации в той или иной предметной области не только выдвигает к персоналу новые требования, но и позволяет качественно изменить их труд.

Наиболее важным требованием к разработчикам информационных технологий является умение осуществить постановку задач, т.е. составить алгоритмы их решения, установить состав информационного наполнения компьютерных процедур обработки информации для получения искомых результатов, сформулировать требования к методам контроля решаемых задач.

### **Рекомендации по выполнению работы**

В работе требуется выбрать предметную область – компанию, ведущую бизнес. Для этой компании необходимо разработать хранилище данных и провести аналитическую обработку информации при помощи аналитической системы Deductor Studio с целью выработки предложений по увеличению прибыли.

### **Создание Проекта в аналитической системе Deductor.**

Для создания Проекта Deductor использует файлы в текстовом формате (обычный текст).

Файл каждым студентом создается самостоятельно.

Например, создадим файл в Excel и преобразуем созданную таблицу в текстовый файл. В нашем случае необходимо в Excel создать таблицу продаж. При создании студентом таблицы она должна включать не менее 50 строк. Пример таблицы показан на рис. 1.

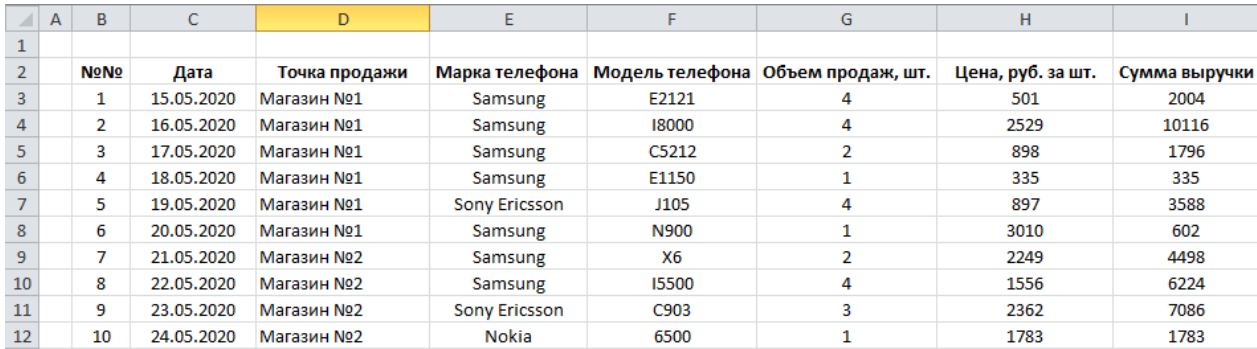

Рисунок 1 – Пример таблицы исходных данных Чтобы названия столбцов не вышли за пределы названий в текстовом формате, сократим названия столбцов таблицы, как показано на рисунке 2.

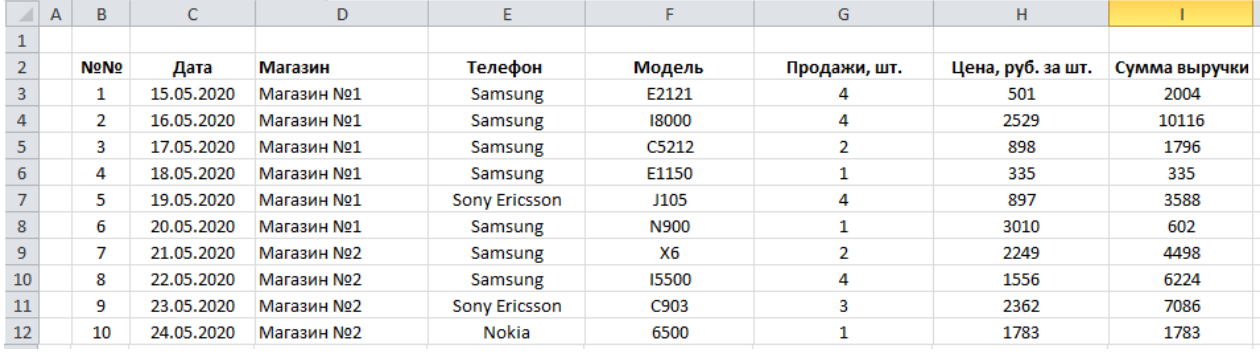

Рисунок 2

Для преобразования, выберем «Текстовые файлы (с разделителямитабуляции)». Сохраним файл под именем 111.txt в созданную автоматически при установке Deductor папку Документы – BaseGroup – Deductor – Samples. Далее, запускаем Deductor Studio Academic (Holbuil) - [Craproban crpaniqua]

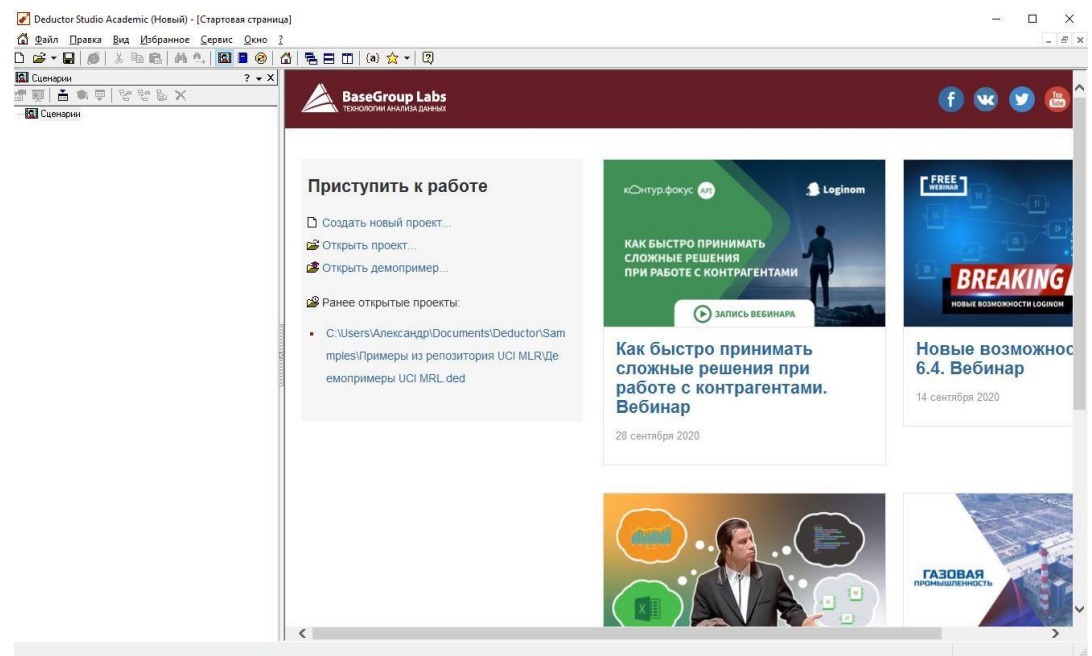

Рисунок 3 – Главное окно

Выбираем из Меню пиктограмму Мастер импорта, расположенную надсловом Сценарии. Запустится Мастер импорта.

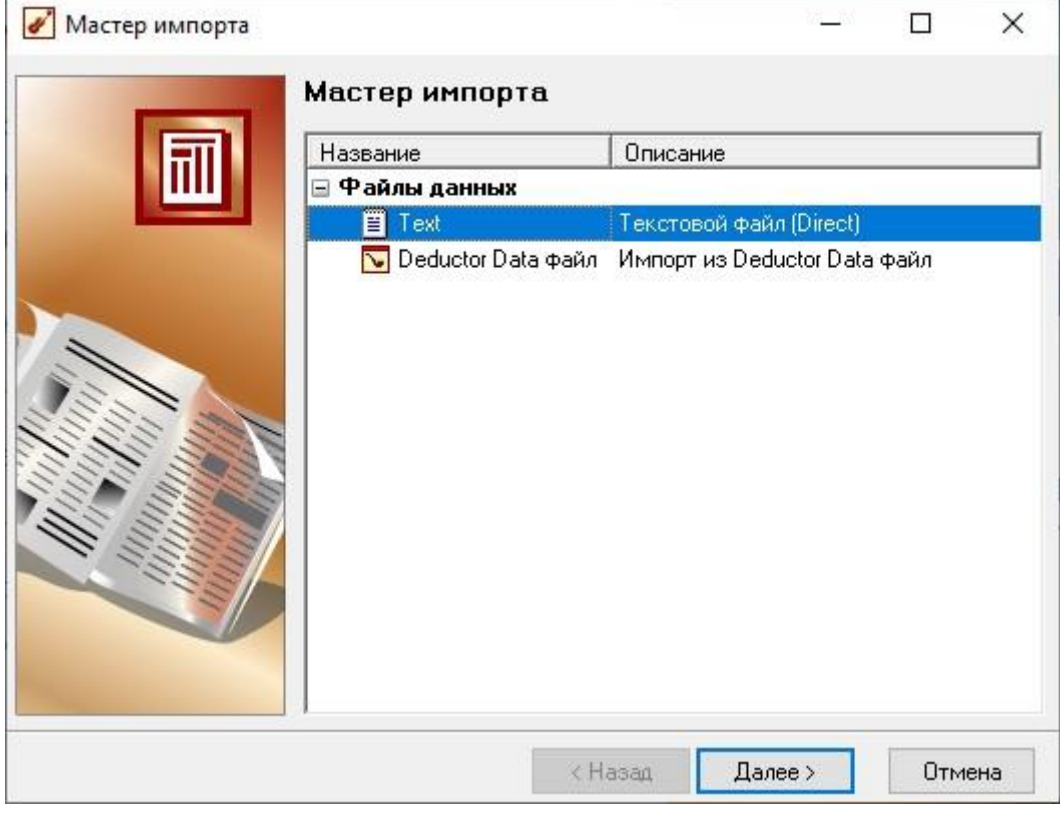

# Рисунок 4 – Мастер импорта

В следующем окне необходимо выбрать файл для импорта. Находим наш файл 111.txt при помощи кнопки с тремя точками.

| Мастер импорта - Text (2 из 9)                                                   |                                                                                                    |                                                                                                    |  |                                                                                                    |                   |                                                                           | × |  |  |  |
|----------------------------------------------------------------------------------|----------------------------------------------------------------------------------------------------|----------------------------------------------------------------------------------------------------|--|----------------------------------------------------------------------------------------------------|-------------------|---------------------------------------------------------------------------|---|--|--|--|
| Импорт текстового файла<br>Укажите имя текстового файла для импорта              |                                                                                                    |                                                                                                    |  |                                                                                                    |                   |                                                                           |   |  |  |  |
| Имя файла                                                                        |                                                                                                    |                                                                                                    |  | C:\Users\AnekcaHigp\Documents\BaseGroup\Deductor\Samples\111.txt                                                                                      |                   |                                                                           |   |  |  |  |
| Кодировка                                                                        | ANSI (Windows)                                                                                                    | $\checkmark$                                                                                                    |  | Первая строка является заголовком                                                                                                    |                   |                                                                           |   |  |  |  |
| Просмотр выбранного файла                                                        |                                                                                                    |                                                                                                    |  | Начать импорт со строки:                                                                                                    |                   |                                                                           |   |  |  |  |
| NH<br>Hama<br>1<br>$\overline{c}$<br>3<br>4<br>5<br>6<br>7<br>8<br>9<br>. .<br>∢ | 15.05.2020<br>16.05.2020<br>17.05.2020<br>18.05.2020<br>19.05.2020<br>20.05.2020<br>21.05.2020<br>22.05.2020<br>23.05.2020 | Магазин Телефон<br>Mazasun N1<br>Masasun N1<br>Mazasun N1<br>Mazasun N1<br>Masasun N1<br>Mazasun N1<br>Магазин №2<br>Mazasun №2<br>Магазин №2 |  | Модель<br>Samsung<br>Samsung 18000<br>Samsung C5212<br>Samsung E1150<br>Sonv Ericsson<br>Samsung N900<br>Samsung X6<br>Samsung I5500<br>Sony Ericsson | Продажи,<br>E2121 | urn.<br>4<br>4<br>2<br>1<br>J105<br>1<br>$\overline{c}$<br>4<br>C903<br>> |   |  |  |  |
|                                                                                  |                                                                                                    |                                                                                                    |  | Далее ><br>< Назад                                                                                                    |                   | Отмена                                                                    |   |  |  |  |

Рисунок 5 – Импорт файла

Далее проводится настройка импорта, где вы можете поменять опции при необходимости. После этого можно запускать процесс импорта. На этапе определения способов отображения выбираем Таблица. После указания имени итогового проекта программа представит данные, которые готовы к обработке.

Для обработки данных предназначен Мастер обработки.

| Мастер обработки |                                                                   |                                  |  |        |  |  |  |
|------------------|-------------------------------------------------------------------|----------------------------------|--|--------|--|--|--|
|                  | Мастер обработки                                                  |                                  |  |        |  |  |  |
|                  | Название                                                          | Описание                         |  |        |  |  |  |
|                  | ⊟ Очистка данных                                                  |                                  |  |        |  |  |  |
|                  | Y Фильтрация                                                      | Фильтрация строк таблицы по усло |  |        |  |  |  |
|                  | <b>H</b> Качество данных                                          | Оценка качества данных           |  |        |  |  |  |
|                  | <sub>ана</sub> Заполнение пропу                                   | Заполнение пропущенных данных    |  |        |  |  |  |
|                  | hin Редактирование в Редактирование выбросов и экстре             |                                  |  |        |  |  |  |
|                  | <mark>нн</mark> Дубликаты и прот Выявление дубликатов и противоре |                                  |  |        |  |  |  |
|                  | Спектральная обр Обработка упорядоченных данных с                 |                                  |  |        |  |  |  |
|                  | вае Корреляционный а Устранение незначащих факторов               |                                  |  |        |  |  |  |
|                  | ※※ 中акторный анализ Понижение размерности входных д…              |                                  |  |        |  |  |  |
|                  | ⊟ Трансформация данных                                            |                                  |  |        |  |  |  |
|                  | Мастройка набора … Изменение параметров источника …               |                                  |  |        |  |  |  |
|                  | <u>е</u> Сортировка                                               | Сортировка данных                |  |        |  |  |  |
|                  | <mark>∓</mark> ⊞ Дата и время                                     | Преобразования даты и времени    |  |        |  |  |  |
|                  | {≣ Группировка                                                    | Группировка данных               |  |        |  |  |  |
|                  |                                                                   | Замена данных по таблице         |  |        |  |  |  |
|                  |                                                                   |                                  |  |        |  |  |  |
|                  |                                                                   | к Назад<br>Далее >               |  | Отмена |  |  |  |

Рисунок 6 – Мастер обработки

*Для того, чтобы показать обработку данных, необходимо построить OLAP-отчёт о продажах и выполнить кластерный анализ методом древовидной кластеризации и методом К-средних.*

*Помимо результатов обработки данных, в работе должна быть структура метаданных хранилища*. Пример показан на рисунке 7. Сформируем процесс, добавляя атрибуты к измерениям и ссылки на другие измерения. В результате, сформированные метаданные процесса примут вид, показанный на рисунке 8. Это последний этап проектирования структуры метаданных.

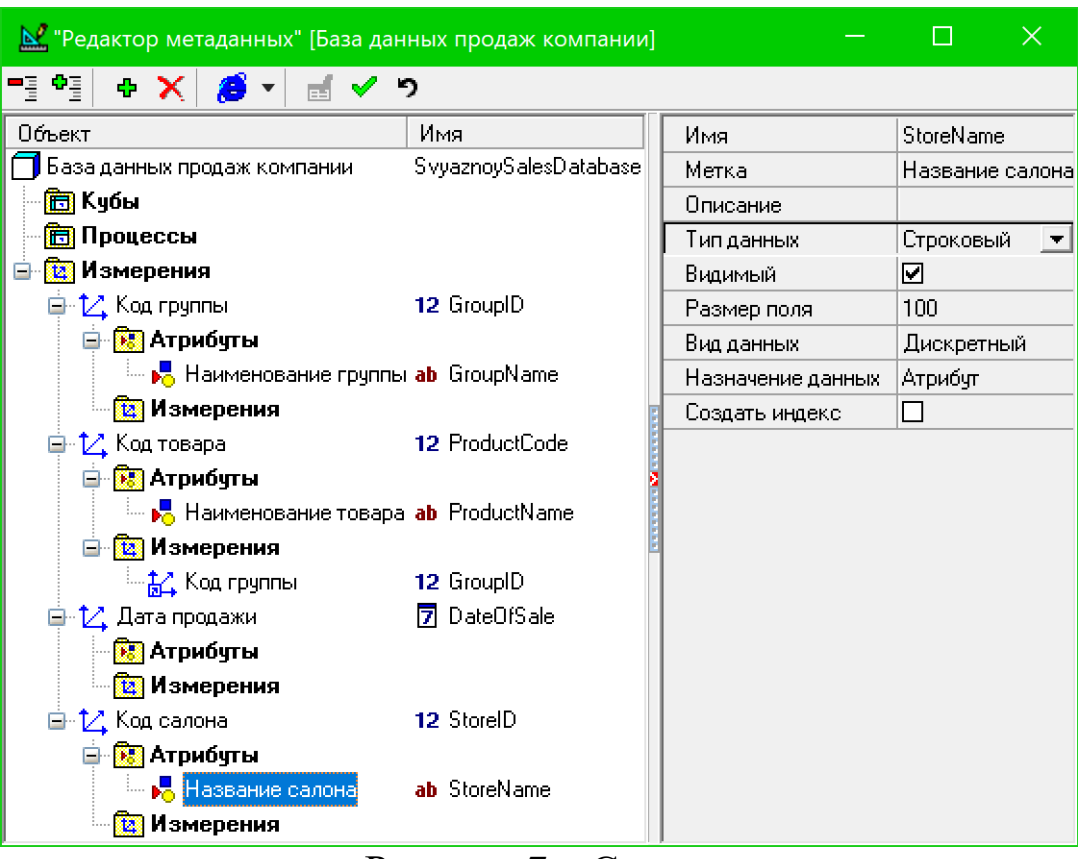

# Рисунок 7 – Структура метаданных

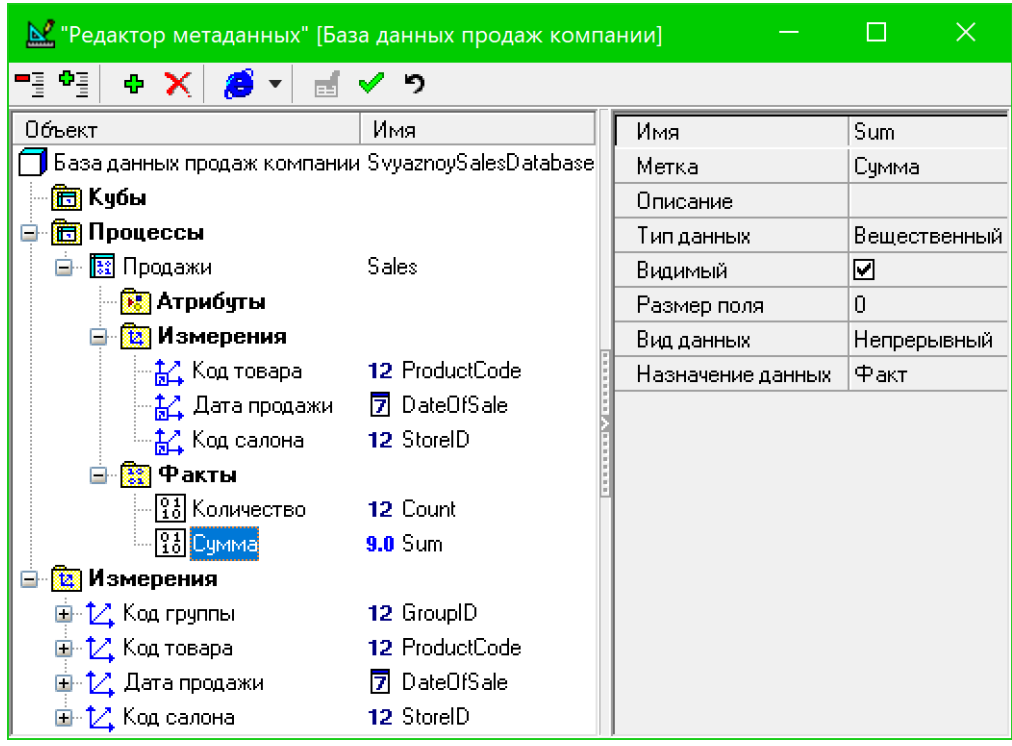

Рисунок 8 – Метаданные процесса

На рисунке 9 представлен пример OLAP-отчёта по работе салонов связи за все месяцы (с января по ноябрь).

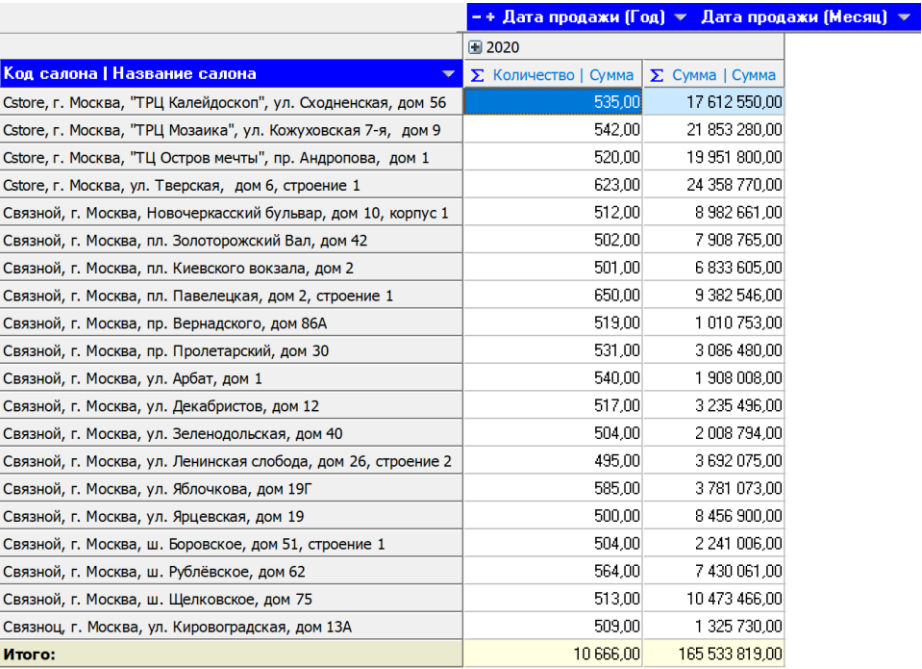

Рисунок 9 – OLAP-отчёт работы всех салонов за год Данные отчёта по продажам различных категорий товаров можно представить в виде кросс-отчёта. Гистограмма иллюстрирует количество проданных товаров каждой группы, пример на рис. 10.

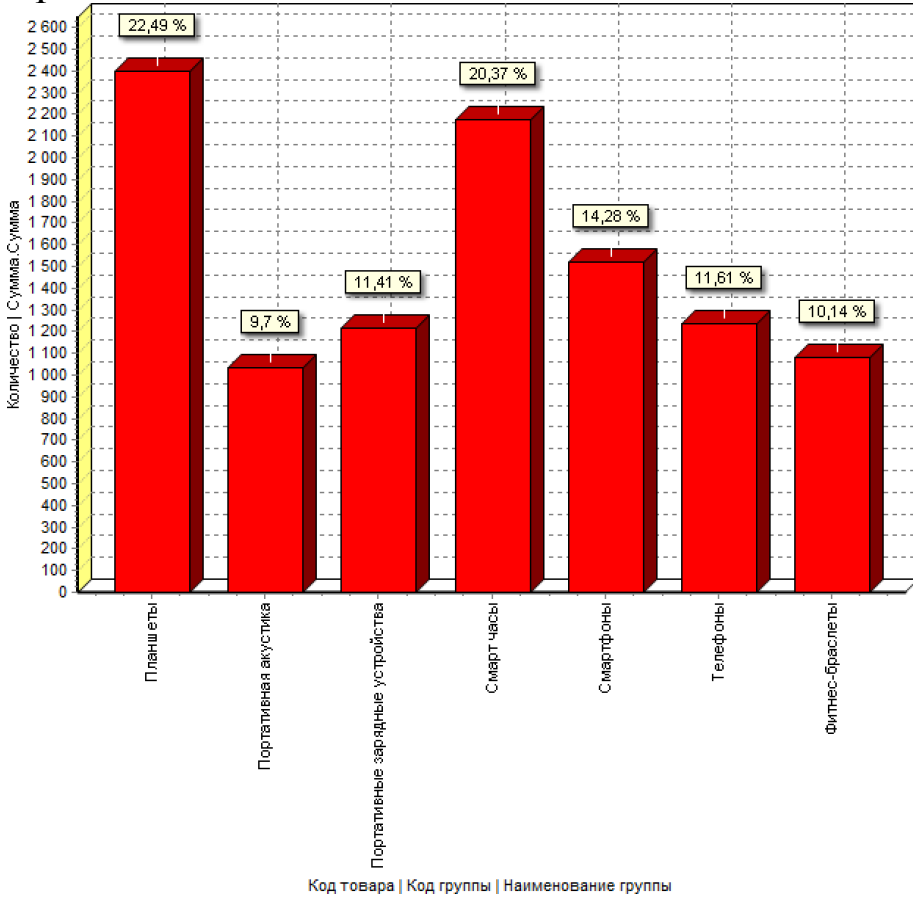

Рисунок 10 – Результаты продаж товаров каждой группы за

Из рисунка 22 следует, что группой товаров, проданных в большем количестве, являются «Планшеты», а в меньшем – «Портативная акустика».

# **Кластеризация данных. Метод древовидной кластеризации**

Исходными данными для каждого из методов является загруженная в программу «Statistica 13.5.0.17» таблица, содержащая информацию о сумме продаж каждого салона за каждый месяц.

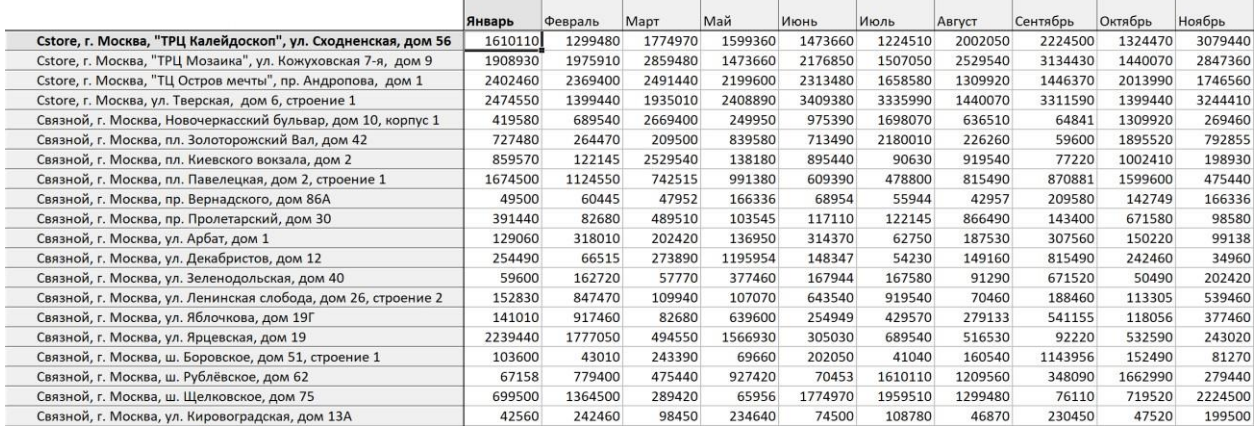

Рисунок 11 – Исходные данные

На основе неё с помощью метода Joining (Tree Clustering) строится диаграмма «Vertical icicle plot» (рисунок 12).

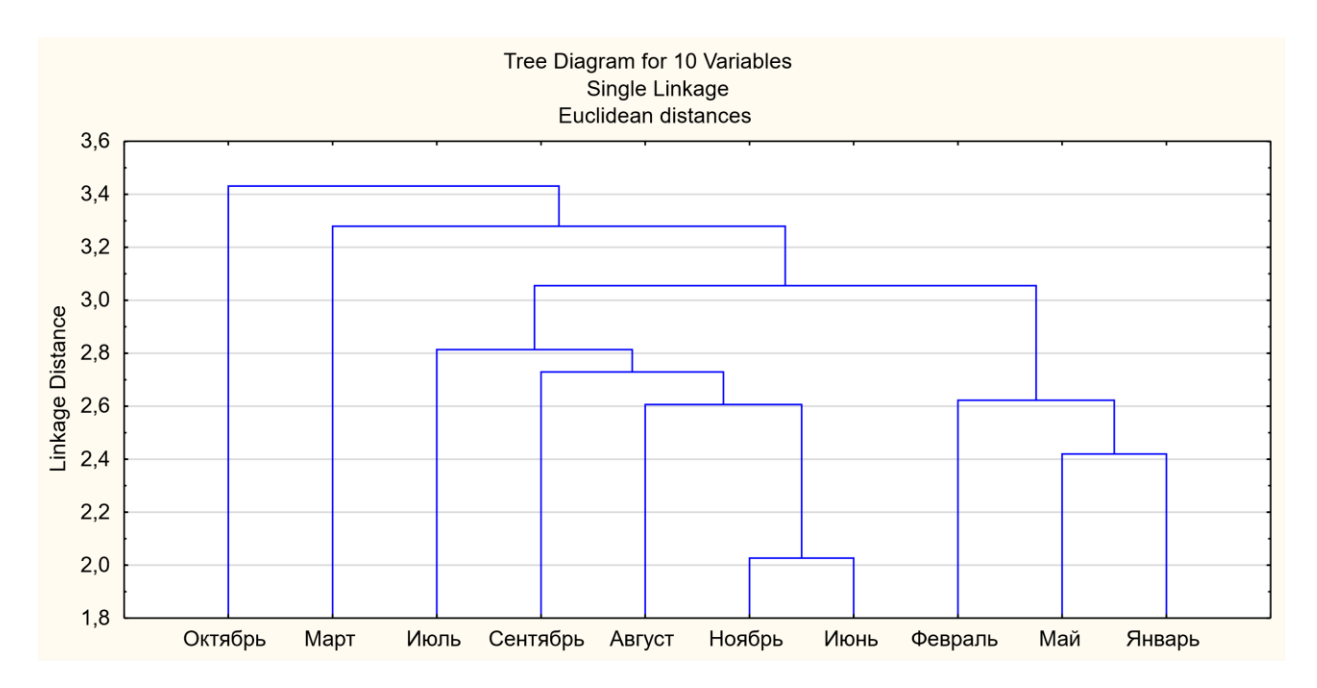

Рисунок 12 – Диаграмма Vertical icicle plot

### **Метод К-средних**

Суть этого метода состоит в следующем: исследователь заранее определяет количество классов (k), на которые необходимо разбить имеющиеся наблюдения, и первые k-наблюдений становятся центрами этих классов. Для каждого следующего наблюдения рассчитываются расстояния до центров кластеров и данное наблюдение относится к тому кластеру, расстояние до которого было минимальным. После чего для этого кластера (в котором увеличилось количество наблюдений) рассчитывается новый центр тяжести (как среднее по каждому показателю) по всем включённым в кластер наблюдениям.

Результаты разбиения на кластеры К-средних представлены на рисунках 13 – 15.

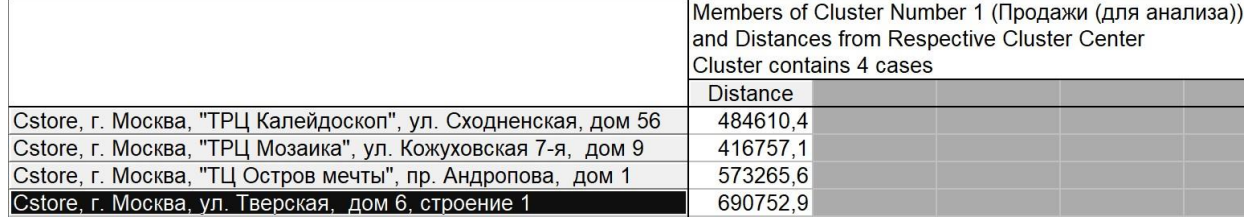

Рисунок 13 – Разбиение на кластеры методом К-средних (кластер 1)

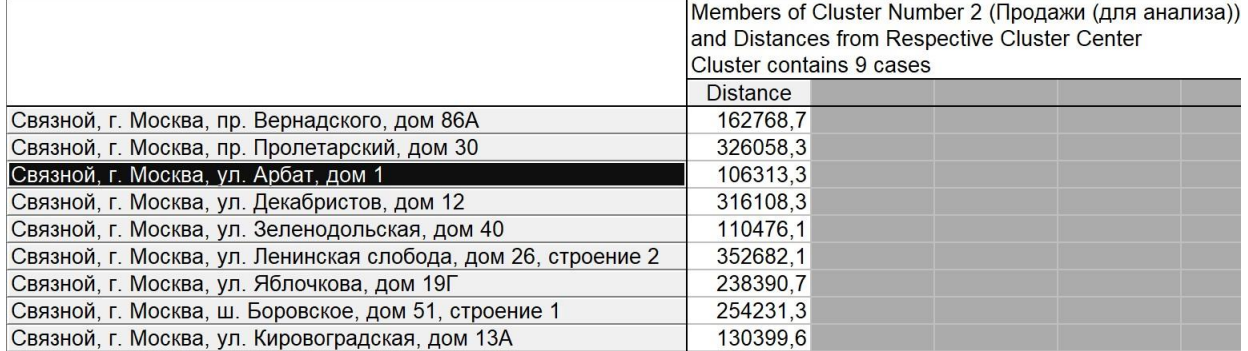

Рисунок 14 – Разбиение на кластеры методом К-средних (кластер 2)

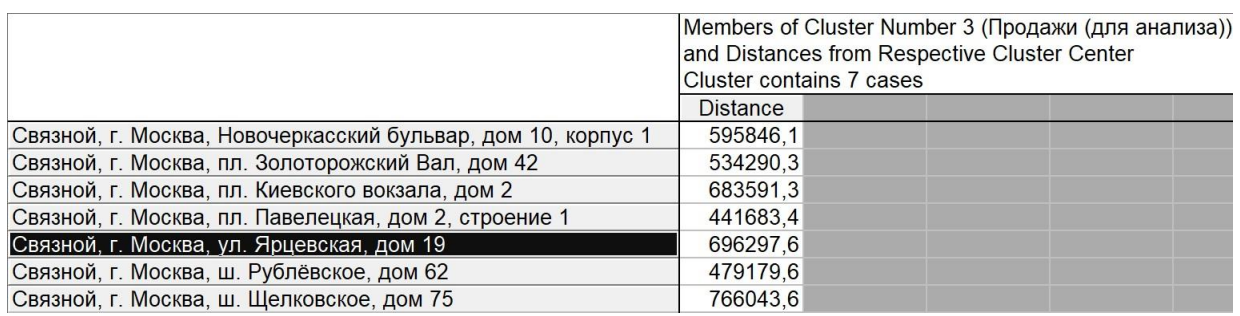

Рисунок 15 – Разбиение на кластеры методом К-средних (кластер 3) Для получения графика нажмём на кнопку «Graph of Means» в окне «k

– Means Clustering Results».

На полученном графике (рисунок 16) показаны средние значения переменных для каждого кластера.

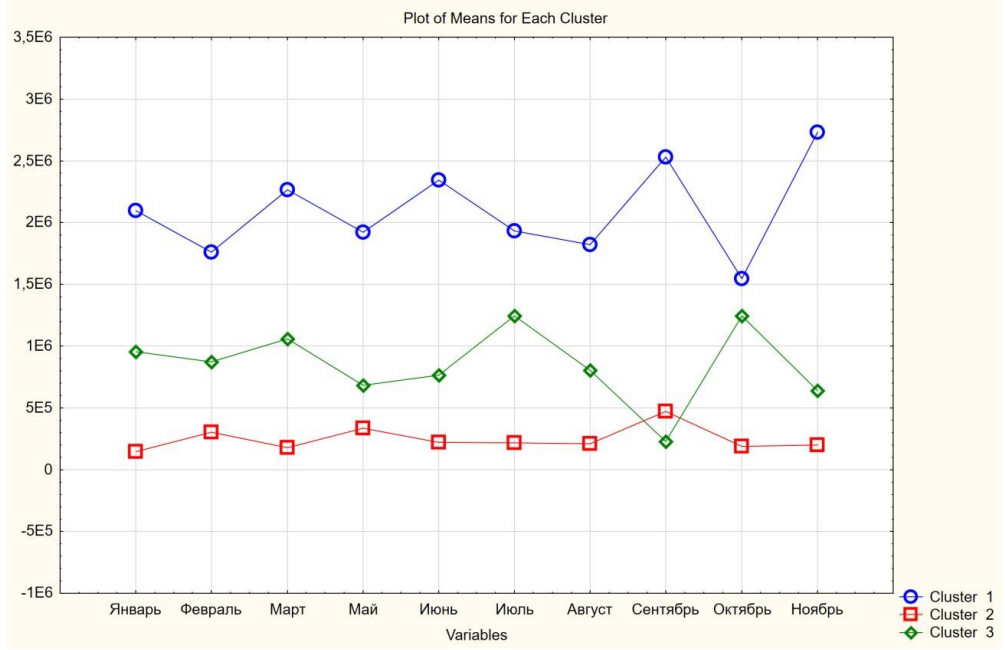

Рисунок 16 – Усреднённые значения переменных

Трендом является функция заданного вида, с помощью которой можно аппроксимировать построенный по имеющимся данным график. Тренд служит для выявления тенденций развития процесса, представленного в виде диаграммы, и обеспечивает прогноз на один заданный период.

На основе данных об объёме продаж сети салонов «Связной», линия тренда будет иметь вид, представленный на рисунке 17.

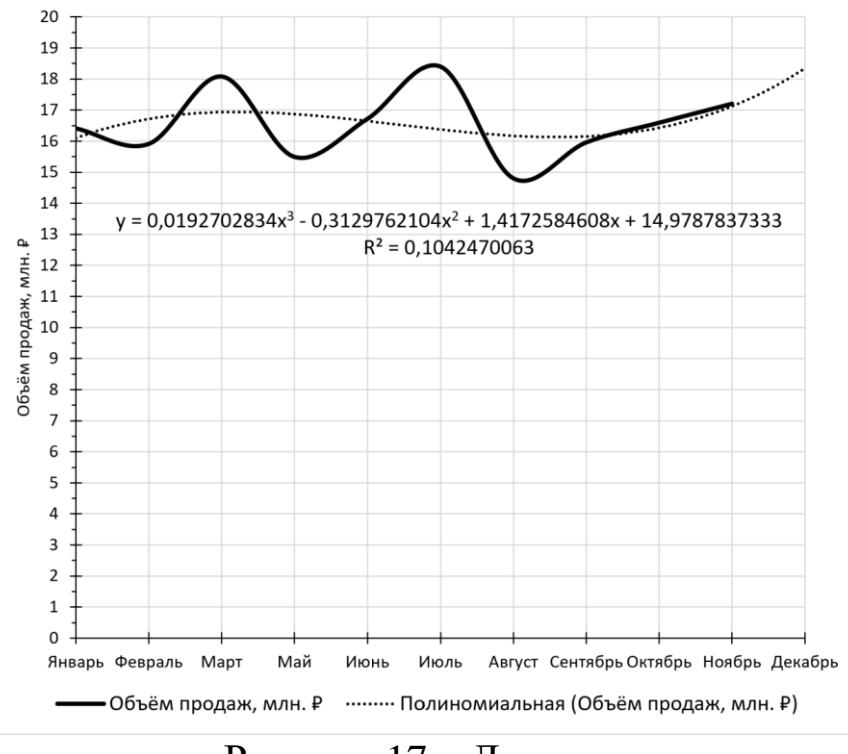

Рисунок 17 – Линия тренда

### **Оформление курсовой работы**

Требования к оформлению определяются стандартом Юго-Западного государственного университета СТУ 02.030-2023 «Курсовые работы (проекты). Выпускные квалификационные работы. Общие требования к структуре и оформлению», доступном на официальном сайте [www.swsu.ru](http://www.swsu.ru/) в разделе «Сотруднику – Документация системы менеджмента качества – Стандарты университета». При оформлении пояснительной записки к курсовой работе необходимо руководствоваться данным стандартом. Титульный лист и бланк задания на курсовую работу должны соответствовать стандарту. Особенное внимание необходимо обратить на поле **«Шифр»** на бланке задания – в данном случае под шифром подразумевается индивидуальный шифр студента, указанный в зачётной книжке.

Примерный перечень разделов работы:

- 1. Введение
- 2. Теоретические основы создания хранилищ данных.
- 3. Разработка хранилища данных для аналитической обработки информации … (объект исследования)
- 4. Результаты аналитической обработки.
- 5. Заключение.
- 6. Список использованных источников.
- 7. Приложение (если есть)

*Список использованных источников* содержит перечень источников, использованных автором, оформленный по ГОСТ 7.1- 2003. Пример:

Бычкова, С.М. Планирование в аудите [Текст] / С.М. Бычкова, А.В. Газорян. – М.: Финансы и статистика, 2001. – 263 с.

В списке обязательно должны присутствовать упомянутый выше стандарт университета и библиографическая ссылка на данные методические указания. **Минимальный объём работы – 30 страниц основного текста.**

# **Защита курсовой работы**

Выполненную работу студент представляет на проверку руководителю. При наличии замечаний студент вносит в работу исправления.

По результатам работы проводится ее устная защита в форме собеседования. Работа должна быть сдана и защищена до экзамена по дисциплине. В процессе защиты выясняется:

- умение студента проанализировать задание, последовательно, полно и корректно излагать результаты выполненной работы;

- умение студента анализировать предметную область и выявлять бизнес-правила;

- умение студента проектировать хранилища данных;

- наличие практических навыков в области методов аналитической обработки данных.

Представленная руководителю, но не защищенная студентом работа не засчитывается как выполненная.

Критерии оценки работы:

1. Работа оценивается отлично, если содержание работы соответствует упомянутым выше требованиям, нет претензий к оформлению, анализ предметной области в достаточной мере отражает автоматизируемые информационные процессы, хранилище данных спроектировано без замечаний, снижающих качество работы, проведена аналитическая обработка, а студент успешно ответил на все вопросы собеседования.

2. Работа оценивается хорошо, если содержание работы соответствует упомянутым выше требованиям, анализ предметной области в достаточной мере отражает автоматизируемые информационные процессы, однако имеются замечания по оформлению, или не полностью проведена аналитическая обработка. Оценка «хорошо» так же выставляется, если работа соответствует критериям оценки «отлично», но сдаётся после истечения установленного срока, либо студент неуверенно отвечает на вопросы собеседования.

3. Работа оценивается удовлетворительно, если в работе присутствует только хранилище данных и один из методов аналитической обработки, а также имеются замечания по оформлению работы. Оценка «удовлетворительно» также выставляется, если работа соответствует критериям оценки «хорошо», но сдаётся после истечения установленного срока, либо студент неуверенно отвечает на вопросы собеседования.

4. Работа оценивается неудовлетворительно, если содержание работы не соответствует теме, работа оформлена не по стандарту, объём текстовой части без приложений менее 30 страниц, а также если хранилище спроектировано некорректно и не позволяет говорить об адекватности результатов аналитической обработки.

## **Примеры тем работы**

- 1. Разработка хранилища данных кафе
- 2. Разработка хранилища данных автовокзала
- 3. Разработка хранилища данных магазина электроники
- 4. Разработка хранилища данных туристического клуба
- 5. Разработка хранилища данных аэропорта
- 6. Разработка хранилища данных зоопарка
- 7. Разработка хранилища данных спортивного клуба
- 8. Разработка хранилища данных кинотеатра
- 9. Разработка хранилища данных нефтяной компании
- 10. Разработка хранилища данных магазина автозапчастей
- 11. Разработка хранилища данных автосалона
- 12. Разработка хранилища данных магазина мебели
- 13. Разработка хранилища данных аптеки

14. Разработка хранилища данных магазина хлебобулочных изделий

- 15. Разработка хранилища данных розничной торговой сети.
- 16. Разработка хранилища данных магазина канцтоваров.
- 17. Разработка хранилища данных гостиницы.
- 18. Разработка хранилища данных магазина бытовой техники.
- 19. Разработка хранилища данных сети магазинов «Спортмастер».
- 20. Разработка хранилища данных сети пекарен «Добропек».